# SDA園區交換矩陣環境中的任意源組播(ASM)概 述

# 目錄

簡介 必要條件 需求 採用元件 設定 網路圖表 組態 第1步: 通過DNAC配置交換矩陣裝置上的組播 第2步: 驗證在裝置上推送的配置 步驟3: 在切換鏈路上手動配置PIM 控制平面進程 LHR上的IGMP連線 鄰居建立 RP上接收到的PIM加入 Fusion路由器上的PIM鄰居 從FHR在RP上註冊PIM (S,G)在LHR上的建立

# 簡介

本檔案介紹軟體定義存取(SD-Access)環境中使用單一集結點(RP)的任意來源多點傳送(ASM)的概觀 。

# 必要條件

# 需求

建議您瞭解定位器ID分隔通訊協定(LISP)和多點傳送。

# 採用元件

本文件所述內容不限於特定軟體和硬體版本。

本文中的資訊是根據特定實驗室環境內的裝置所建立。如果您的網路正在作用,請確保您已瞭解任 何指令可能造成的影響。GUI

### 用於本文的裝置

數位網路架構控制器(DNAC) — 版本1.2.1

邊緣和邊界 — Cat3k Cisco交換機

Fusion -支援VRF間 ( 虛擬路由轉發 ) 洩漏的思科路由器

# 設定

## 網路圖表

本文使用的拓撲包含兩個配置為外部邊界的邊界路由器,以及兩個連線到每個邊界路由器的融合路 由器。Border-1配置為RP,組播源連線到Fusion-2,組播接收器連線到Edge-1。

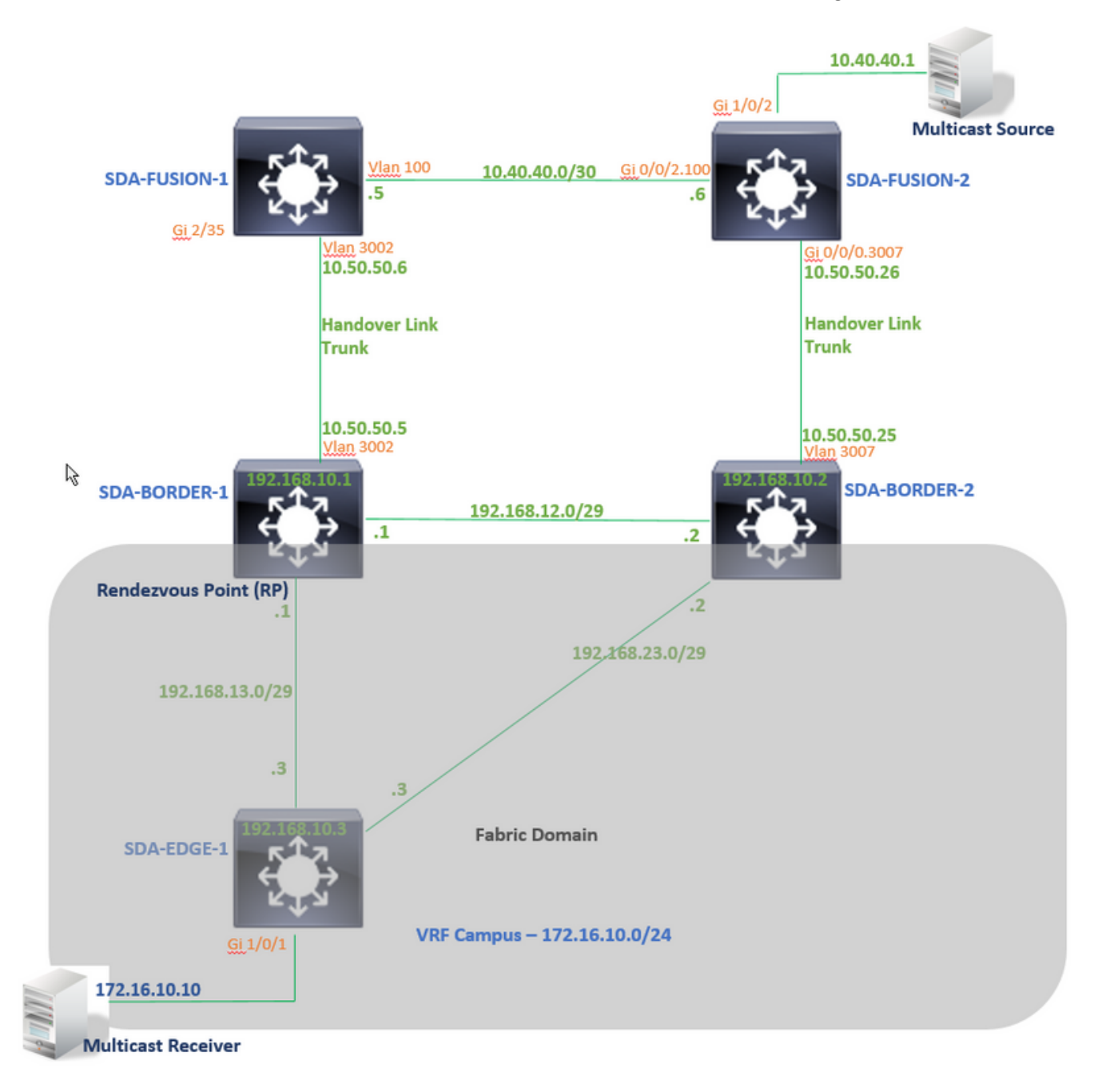

# 組態

本文不包括在軟體定義存取(SDA)環境中設定網狀架構的步驟,並首先解釋在網狀架構網域中為特 定VN設定多點傳送的步驟。

### 第1步: 通過DNAC配置交換矩陣裝置上的組播

在DNAC Graphical User Interface(GUI)中的「Provision -> Fabric Workflow(調配 — >交換矩陣工 作流)」下。組播由SDA-BORDER-1裝置上的「啟用集結點」選項配置。

然後選擇要在特定VN下用於組播配置的Internet Protocol(IP)池。在此示例中「園區」。

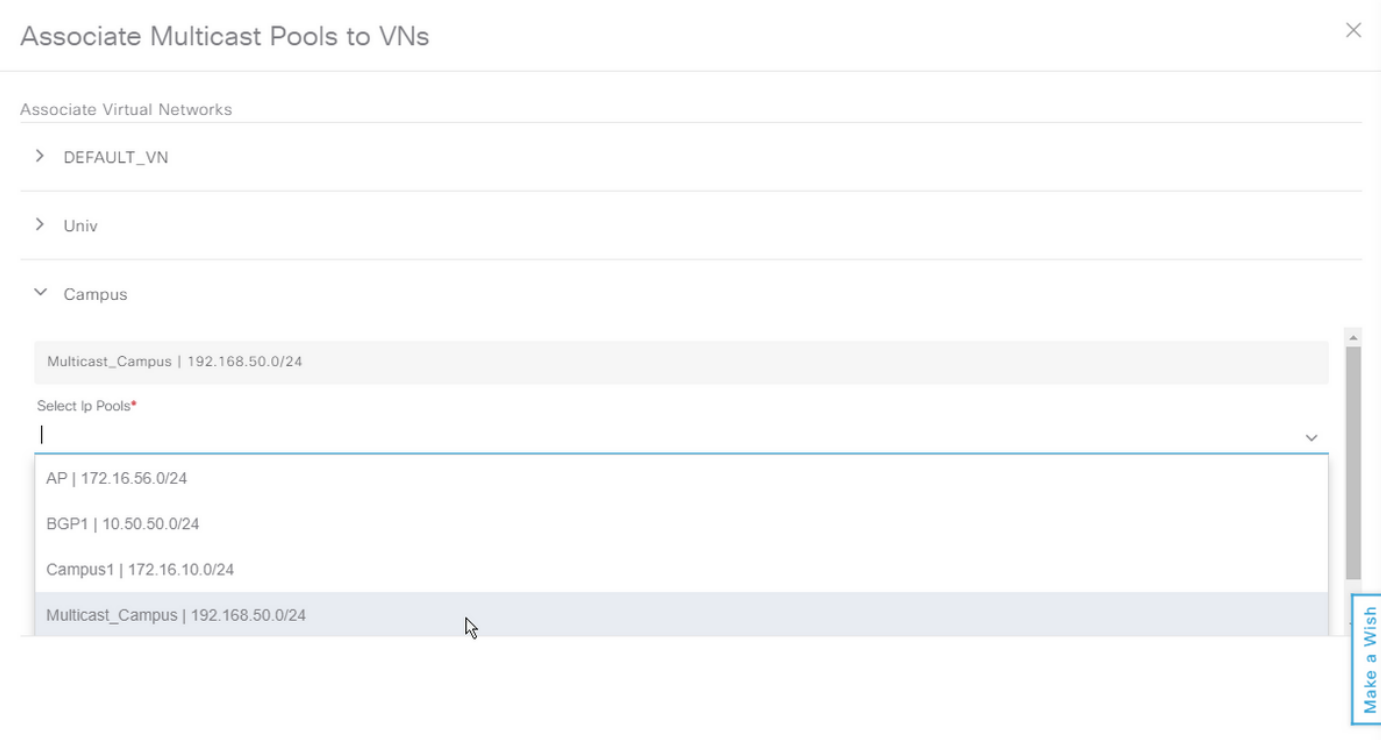

### 第2步: 驗證在裝置上推送的配置

本節介紹交換矩陣裝置上的組播配置的驗證。

### SDA-BORDER-1

interface Loopback4099 <<<<<<<<<<<< Loopback Interface is created and assigned an IP from Pool selected vrf forwarding Campus ip address 192.168.50.1 255.255.255.255 ip pim sparse-mode <<<<<<<<<<< PIM is enabled on Interface end

interface LISP0.4099 <<<<<<<<<<< PIM is enabled on LISP interface ip pim sparse-mode end

SDA-Border1#sh run | in pim|multicast ip multicast-routing <<<<<<<<<<< Multicast Routing is enabled for Global ip multicast-routing vrf Campus <<<<<<<<<<< Multicast Routing is enabled for Campus VN ip pim ssm default <<<<<<<<<< PIM SSM mode is enabled for Global for default address range ip pim vrf Campus rp-address 192.168.50.1 <<<<<<<<<< BORDER-1 Loopback4099 is configued as RP ip pim vrf Campus register-source Loopback4099

ip pim vrf Campus ssm default <<<<<<<<<< PIM SSM mode is enabled for vrf Campus for default

address range

SDA-Border1#sh run | s address-family ipv4 vrf Campus address-family ipv4 vrf Campus ..... network 192.168.50.1 mask 255.255.255.255 <<<<<<<<<<< RP Address is injected into BGP Table aggregate-address 192.168.50.0 255.255.255.0 summary-only <<<<<<<<<<< Aggregate for Multicast Pool is advertised .....

### SDA-BORDER-2

interface Loopback4099 vrf forwarding Campus ip address 192.168.50.3 255.255.255.255 ip pim sparse-mode end interface LISP0.4099 ip pim sparse-mode end SDA-Border2#sh run | in pim|multicast ip multicast-routing ip multicast-routing vrf Campus ip pim ssm default ip pim vrf Campus rp-address 192.168.50.1 <<<<<<<<<< BORDER-1 Loopback4099 is configued as RP ip pim vrf Campus register-source Loopback4099 ip pim vrf Campus ssm default SDA-Border2#sh run | s address-family ipv4 vrf Campus

..... network 192.168.50.1 mask 255.255.255.255 aggregate-address 192.168.50.0 255.255.255.0 summary-only .....

### SDA-EDGE-1

address-family ipv4 vrf Campus

interface Vlan1021 description Configured from apic-em mac-address 0000.0c9f.f45c vrf forwarding Campus ip address 172.16.10.1 255.255.255.0 ip helper-address 10.10.10.100 no ip redirects ip local-proxy-arp ip pim sparse-mode <<<<<<<<<<< PIM is enabled on all SVI-s under Campus VN ip route-cache same-interface ip igmp version 3 no lisp mobility liveness test lisp mobility 172\_16\_10\_0-Campus end

interface Loopback4099 vrf forwarding Campus ip address 192.168.50.2 255.255.255.255 ip pim sparse-mode end interface LISP0.4099 ip pim sparse-mode end SDA-Edge1#sh run | in pim|multicast ip multicast-routing ip multicast-routing vrf Campus ip pim ssm default ip pim vrf Campus rpaddress 192.168.50.1 <<<<<<<<<< BORDER-1 Loopback4099 is configued as RP ip pim vrf Campus register-source Loopback4099 ip pim vrf Campus ssm default

### 步驟3: 在切換鏈路上手動配置PIM

 在本例中,組播源在交換矩陣外部連線到Fusion-2。 對於要流動的組播流,請確儲存在從RP到源 和接收器到源的PIM路徑(路徑可能不同!)。

### SDA-BORDER-1和SDA-FUSION-1之間的PIM對等

**SDA-BORDER-1**

----------------------------------------------- interface Vlan3002 <<<<<<<< Enable PIM on Handover link in Campus VN description vrf interface to External router vrf forwarding Campus ip address 10.50.50.5 255.255.255.252 no ip redirects  **ip pim sparse-mode** ip route-cache same-interface end

#### **SDA-FUSION-1**

------------------------------------------------

ip multicast-routing

**ip multicast-routing vrf Campus** <<<<<<<<< Enable Multicast Routing in vrf Campus **ip pim vrf Campus rp-address 192.168.50.1** <<<<<<<<< Configure BORDER-1 Loopback4099 as RP interface Vlan3002 <<<<<<<<< Enable PIM on Fusion Interface towards Border vrf forwarding Campus ip address 10.50.50.6 255.255.255.252 **ip pim sparse-mode** end

#### SDA-BORDER-2和SDA-FUSION-2之間的PIM對等

------------------------------------------------

**SDA-BORDER-2**

interface Vlan3007 description vrf interface to External router vrf forwarding Campus ip address 10.50.50.25 255.255.255.252 no ip redirects  **ip pim sparse-mode** ip route-cache same-interface end

#### **SDA-FUSION-2**

------------------------------------------------

ip multicast-routing distributed

**ip multicast-routing vrf Campus distributed**

#### **ip pim vrf Campus rp-address 192.168.50.1**

interface GigabitEthernet0/0/0.3007 encapsulation dot1Q 3007

 vrf forwarding Campus ip address 10.50.50.26 255.255.255.252  **ip pim sparse-mode** no cdp enable

end

### SDA-FUSION-1和SDA-FUSION-2之間的PIM對等

**SDA-FUSION-1**

----------------------------------------------- interface Vlan100 description Muticast\_Campus vrf forwarding Campus ip address 10.40.40.5 255.255.255.252 **ip pim sparse-mode** end

#### **SDA-FUSION-2**

----------------------------------------------- interface GigabitEthernet0/0/2.100 encapsulation dot1Q 100 vrf forwarding Campus ip address 10.40.40.6 255.255.255.252  **ip pim sparse-mode** end

### 在連線到源的介面上啟用PIM

**SDA-FUSION-2** -------------------------------------------------

interface GigabitEthernet1/0/2 vrf forwarding Campus ip address 10.40.40.2 255.255.255.252  **ip pim sparse-mode** load-interval 30 negotiation auto end

#### 控制平面進程

多點傳送接收者會於某一點傳送網際網路群組管理通訊協定(Internet Group Management Protocol, IGMP)加入最後躍點路由器(Last Hop Router, LHR)以接收特定群組的流,而多點傳送來源 (Multicast Source, Server)會開始將多點傳送流傳送到第一躍點路由器(First Hop Router, FHR)。 在本例中,FHR是SDA-FUSION-2,LHR是SDA-EDGE-1,控制平面過程在接收方首先請求 流,然後源開始對該組進行流式處理的場景中得到了說明。

### LHR上的IGMP連線

組播接收器將組239.1.1.1的IGMP報告(加入)傳送到LHR。接收器連線到SDA-EDGE-1上的 Gi1/0/1(SVI 1021)。

SDA-Edge1#**debug ip igmp vrf Campus 239.1.1.1** IGMP debugging is on

\*Aug 14 **23:53:06.445**: IGMP(4): **Received v2 Report on Vlan1021 from 172.16.10.10 for 239.1.1.1** \*Aug 14 23:53:06.445: IGMP(4): Received Group record for group 239.1.1.1, mode 2 from 172.16.10.10 for 0 sources \*Aug 14 23:53:06.445: IGMP(4): MRT Add/Update Vlan1021 for (\*,239.1.1.1) by 0

\*Aug 14 **23:54:07.445**: IGMP(4): **Received v2 Report on Vlan1021 from 172.16.10.10 for 239.1.1.1** <<<<<<< one minute apart

#### SDA-Edge1#**show ip igmp vrf Campus group**

SDA-Edge1#**show ip pim vrf Campus rp mapping 239.1.1.1**

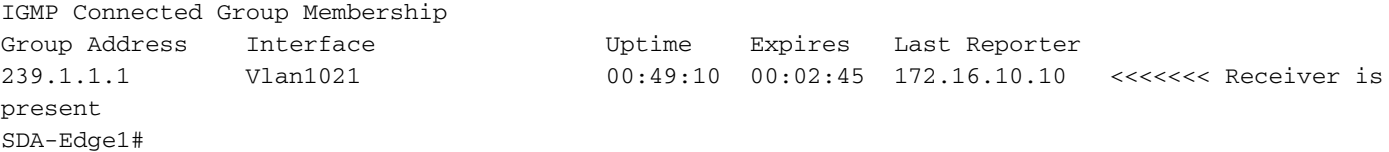

新的**多點傳送路由監視服務**確定指向RP(用於共用樹)和源(用於最短路徑樹(SPT))的反向路徑轉 發(RPF)資訊。 對於LISP可訪問地址,下一個躍點鄰居由上游站點的遠端路由定位器(RLOC)地址表 示。

PIM Group-to-RP Mappings Group(s): 224.0.0.0/4, Static RP: 192.168.50.1 (?) <<<<<<<<<<< RP is 192.168.50.1 SDA-Edge1# SDA-Edge1# SDA-Edge1#show lisp eid-table vrf Campus ipv4 map 192.168.50.1/32 <<<<<<<<< check Reachability towards the RP address LISP IPv4 Mapping Cache for EID-table vrf Campus (IID 4099), 4 entries 192.168.50.1/32, uptime: 2w5d, expires: 23:10:58, via map-reply, complete

 Sources: map-reply State: complete, last modified: 2w5d, map-source: 192.168.10.1 Active, Packets out: 171704(3435172 bytes) (~ 00:00:43 ago) Locator Uptime State Pri/Wgt Encap-IID **192.168.10.1** 2w5d up  $10/10$  -  $\leq$  <<<<<<<<<<<<<<<< 192.168.10.1 Last up-down state change: 2w5d, state change count: 1 Last route reachability change: 2w5d, state change count: 1 Last priority / weight change: never/never RLOC-probing loc-status algorithm: Last RLOC-probe sent: 00:49:02 (rtt 3ms)

SDA-Edge1#**show ip cef vrf Campus 192.168.50.1/32** 192.168.50.1/32 nexthop 192.168.10.1 **LISP0.4099** <<<<<<<<<<< RP is reachable via LISP interface

#### SDA-Edge1#**show ip mroute vrf Campus 239.1.1.1** IP Multicast Routing Table

(\*, 239.1.1.1), 00:50:06/00:02:57, RP 192.168.50.1, flags: SJC <<<<<<<<<<< (\*,G) entry is created

### 接下來,LHR向RP傳送PIM(\*,G)加入(間隔一分鐘) — 如果LHR是該段的DR。

SDA-Edge1#debug ip pim vrf Campus 239.1.1.1 PIM debugging is on

\*Aug 15 00:03:44.592: PIM(4): Building Periodic (\*,G) Join / (S,G,RP-bit) Prune message for 239.1.1.1 \*Aug 15 00:03:44.593: PIM(4): **Insert (\*,239.1.1.1) join in nbr 192.168.10.1's queue** \*Aug 15 00:03:44.593: PIM(4): Building Join/Prune packet for nbr 192.168.10.1 \*Aug 15 00:03:44.594: PIM(4): Adding v2 (192.168.50.1/32, 239.1.1.1), WC-bit, RPT-bit, S-bit Join \*Aug 15 00:03:44.594: PIM(4): Adding LISP Unicast transport attribute in join/prune to 192.168.10.1 (LISP0.4099) \*Aug 15 **00:03:44.594**: PIM(4): **Send v2 join/prune to 192.168.10.1 (LISP0.4099)** <<<<<<< PIM (\*,G) Join is sent towards the RP

\*Aug 15 00:04:42.892: PIM(4): Building Periodic (\*,G) Join / (S,G,RP-bit) Prune message for 239.1.1.1 \*Aug 15 00:04:42.892: PIM(4): Insert (\*,239.1.1.1) join in nbr 192.168.10.1's queue \*Aug 15 00:04:42.892: PIM(4): Building Join/Prune packet for nbr 192.168.10.1 \*Aug 15 00:04:42.892: PIM(4): Adding v2 (192.168.50.1/32, 239.1.1.1), WC-bit, RPT-bit, S-bit Join \*Aug 15 00:04:42.892: PIM(4): Adding LISP Unicast transport attribute in join/prune to 192.168.10.1 (LISP0.4099) \*Aug 15 **00:04:42.892**: PIM(4): **Send v2 join/prune to 192.168.10.1 (LISP0.4099)** SDA-Edge1#

#### 鄰居建立

一旦獲得指向LISP介面的RPF資訊,PIM必須為相應的RLOC顯式建立鄰居結構。這是必要的,因 為上游隧道路由器(xTR)不傳送hello消息。當加入/修剪之間的標準間隔時間超出了2倍時,沒有向鄰 居傳送任何加入/修剪消息時,新的鄰居塊將過期。

在本例中,SDA-EDGE-1使用上游/RPF RLOC地址建立PIM鄰居。

SDA-Edge1#**show ip pim vrf Campus neighbor** PIM Neighbor Table

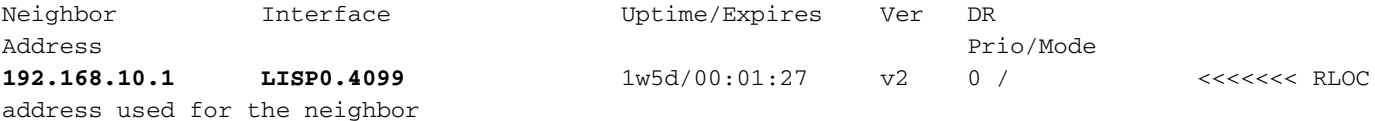

SDA-Edge1#debug ip pim vrf Campus timers <— chatty! PIM-TIMERS debugging is on

\*Aug 15 00:08:37.992: PIM(4): Building Periodic (\*,G) Join / (S,G,RP-bit) Prune message for 239.1.1.1 \*Aug 15 00:08:37.993: PIM(4) **Twheel Start: Neighbor Timer for Nbr: 192.168.10.1. idb LISP0.4099**. delay: 120000 ms. jitter 0.

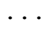

# RP上接收到的PIM加入

### PIM加入在RP(SDA-BORDER-1)上通過LISP介面從LHR(SDA-EDGE-1)接收

SDA-Border1#**debug ip pim vrf Campus 239.1.1.1** PIM debugging is on

\*Aug 18 01:47:14.812: PIM(4): J/P Transport Attribute, Transport Type: Unicast \*Aug 18 01:47:14.813: PIM(4): Join-list: (\*, 239.1.1.1), RPT-bit set, WC-bit set, S-bit set \*Aug 18 01:47:14.813: PIM(4): Check RP 192.168.50.1 into the (\*, 239.1.1.1) entry \*Aug 18 01:47:14.813: PIM(4): Adding register decap tunnel (Tunnel1) as accepting interface of  $(*. 239.1.1.1).$ \*Aug 18 01:47:14.813: PIM(4): **Add LISP0.4099/192.168.10.3 to (\*, 239.1.1.1), Forward state, by PIM \*G Join** <<<<<< (\*,G) join received from RLOC of LHR over LISP Interface

\*Aug 18 01:48:14.267: PIM(4): J/P Transport Attribute, Transport Type: Unicast \*Aug 18 01:48:14.267: PIM(4): Join-list: (\*, 239.1.1.1), RPT-bit set, WC-bit set, S-bit set \*Aug 18 01:48:14.267: PIM(4): **Update LISP0.4099/192.168.10.3 to (\*, 239.1.1.1), Forward state, by PIM \*G Join**

SDA-Border1#**show ip mroute vrf Campus 239.1.1.1** IP Multicast Routing Table (\*, 239.1.1.1), 00:01:38/00:02:51, RP 192.168.50.1, flags: S Incoming interface: **Null, RPF nbr 0.0.0.0**  $\leq$ myself hence RPF Neighbor is Null Outgoing interface list: **LISP0.4099, 192.168.10.3**, Forward/Sparse, 00:01:38/00:02:51 <<<<<<<<<<<< Outgoing Interface is set towards LHR RLOC

RP(Border1)不會通過LISP介面傳送任何連線,因此不會通過LISP介面在RP上建立任何PIM鄰居。

在本例中,唯一的PIM鄰居通過非LISP介面指向Fusion-1,並且它是接收的PIM Hello資料包定期形 成的結果。

SDA-Border1#**debug ip pim vrf Campus hello** PIM-HELLO debugging is on SDA-Border1# \*Aug 24 **00:02:19**.944: PIM(4): **Received v2 hello on Vlan3002 from 10.50.50.6** \*Aug 24 00:02:19.944: PIM(4): Neighbor (10.50.50.6) Hello GENID = 1315387214 SDA-Border1# \*Aug 24 **00:02:49**.396: PIM(4): **Received v2 hello on Vlan3002 from 10.50.50.6** \*Aug 24 00:02:49.397: PIM(4): Neighbor (10.50.50.6) Hello GENID = 1315387214

SDA-Border1#**show ip pim vrf Campus neigh** PIM Neighbor Table

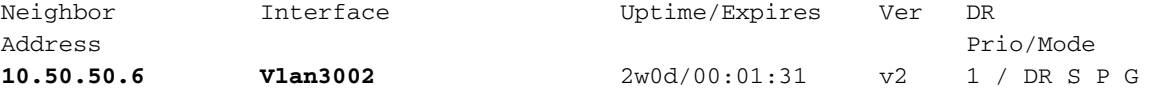

## Fusion路由器上的PIM鄰居

Fusion路由器上的PIM鄰居位於非LISP介面上,因此也基於定期接收的PIM Hello-s建立。

#### **SDA-FUSION-1**

#### SDA-Fusion1#**show ip pim vrf Campus neighbor** PIM Neighbor Table

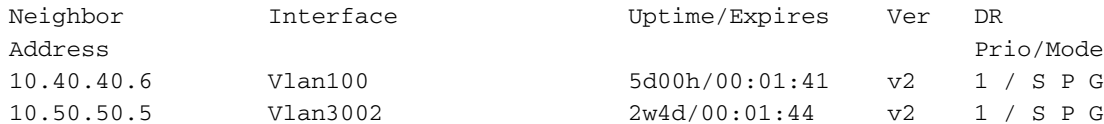

#### **SDA-FUSION-2**

SDA-Fusion2#**show ip pim vrf Campus neighbor** PIM Neighbor Table

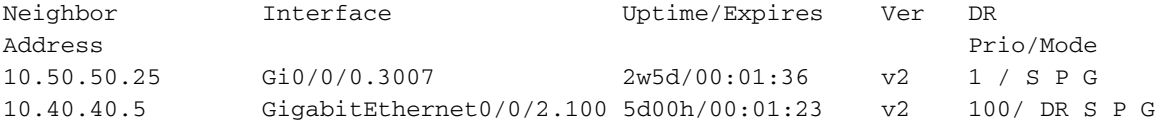

## 從FHR在RP上註冊PIM

當源開始傳送組的流量時,FHR(SDA-FUSION-2)在收到來自源的第一個組播資料包後(如果 FHR是該網段上的DR),便會向RP註冊(S,G)。

SDA-Fusion2#**show ip pim vrf Campus rp mapping 239.1.1.1** PIM Group-to-RP Mappings Group(s): 224.0.0.0/4, Static **RP: 192.168.50.1** (?) <<<<<<<< RP for the Group SDA-Fusion2#**show ip cef vrf Campus 192.168.50.1** 192.168.50.1/32 nexthop 10.40.40.5 GigabitEthernet0/0/2.100 <<<<<<<< Next-hop Interface towards RP SDA-Fusion2#**debug ip mrouting vrf Campus** IP multicast routing debugging is on SDA-Fusion2#**debug ip pim vrf Campus** PIM debugging is on \*Aug 22 21:59:42.601: PIM(2): Check RP 192.168.50.1 into the (\*, 239.1.1.1) entry \*Aug 22 21:59:42.601: MRT(2): **(\*,239.1.1.1), RPF change from /0.0.0.0 to GigabitEthernet0/0/2.100/10.40.40.5** <<<<<<<< RPF Interface is determined \*Aug 22 21:59:42.601: PIM(2): Building Triggered (\*,G) Join / (S,G,RP-bit) Prune message for 239.1.1.1 \*Aug 22 21:59:42.601: MRT(2): Create (\*,239.1.1.1), RPF (GigabitEthernet0/0/2.100, 10.40.40.5, 1/0) \*Aug 22 21:59:42.602: MRT(2): (10.40.40.1,239.1.1.1), RPF install from /0.0.0.0 to GigabitEthernet1/0/2/0.0.0.0 \*Aug 22 21:59:42.602: PIM(2): **Adding register encap tunnel (Tunnel0) as forwarding interface of (10.40.40.1, 239.1.1.1).** <<<<< Register Tunnel is created \*Aug 22 21:59:42.602: MRT(2): Set the F-flag for (\*, 239.1.1.1) \*Aug 22 21:59:42.602: MRT(2): **Set the F-flag for (10.40.40.1, 239.1.1.1)** <<<<<<< Register(F) flag is set \*Aug 22 21:59:42.602: MRT(2): **Create (10.40.40.1,239.1.1.1), RPF (GigabitEthernet1/0/2, 0.0.0.0, 0/0)** <<<<<<< (S,G) is created \*Aug 22 21:59:42.602: MRT(2): **Set the T-flag for (10.40.40.1, 239.1.1.1)**

<<<<<<< SPT (T) flag is set \*Aug 22 21:59:42.629: PIM(2): Received v2 Join/Prune on GigabitEthernet0/0/2.100 from 10.40.40.5, to us \*Aug 22 21:59:42.629: PIM(2): **Join-list: (10.40.40.1/32, 239.1.1.1), S-bit set** <<<<<<< (S,G) join is received \*Aug 22 21:59:42.629: MRT(2): WAVL Insert interface: GigabitEthernet0/0/2.100 in (10.40.40.1,239.1.1.1) Successful \*Aug 22 21:59:42.630: MRT(2): set min mtu for (10.40.40.1, 239.1.1.1) 18010->1500 \*Aug 22 21:59:42.630: MRT(2): **Add GigabitEthernet0/0/2.100/239.1.1.1 to the olist of (10.40.40.1, 239.1.1.1)**, Forward state - MAC built \*Aug 22 21:59:42.630: PIM(2): Add GigabitEthernet0/0/2.100/10.40.40.5 to (10.40.40.1, 239.1.1.1), Forward state, by PIM SG Join \*Aug 22 21:59:42.630: MRT(2): Add GigabitEthernet0/0/2.100/239.1.1.1 to the olist of (10.40.40.1, 239.1.1.1), Forward state - MAC built \*Aug 22 21:59:42.630: MRT(2): Set the PIM interest flag for (10.40.40.1, 239.1.1.1) SDA-Fusion2#**show ip mroute vrf Campus 239.1.1.1** IP Multicast Routing Table (\*, 239.1.1.1), 00:01:17/stopped, RP 192.168.50.1, flags: SPF Incoming interface: GigabitEthernet0/0/2.100, RPF nbr 10.40.40.5 Outgoing interface list: Null (**10.40.40.1, 239.1.1.1**), 00:01:17/00:02:14, flags: FT Incoming interface: GigabitEthernet1/0/2, **RPF nbr 0.0.0.0** <<<<<<<< RPF neighbor is 0.0.0.0 as the Source is directly connected  **Outgoing interface list: Gi0/0/0.3007**, Forward/Sparse, 00:01:17/00:03:10 SDA-Fusion2# SDA-Fusion2#**show interface tunnel 0** <<<<<<<< Register Tunnel is created between FHR and RP Tunnel0 is up, line protocol is up Hardware is Tunnel Description: **Pim Register Tunnel (Encap) for RP 192.168.50.1 on VRF Campus** Interface is unnumbered. Using address of GigabitEthernet0/0/2.100 (10.40.40.6) MTU 9972 bytes, BW 100 Kbit/sec, DLY 50000 usec, reliability 255/255, txload 1/255, rxload 1/255 Encapsulation TUNNEL, loopback not set Keepalive not set Tunnel linestate evaluation up Tunnel source 10.40.40.6 (GigabitEthernet0/0/2.100), destination 192.168.50.1

### RP(BORDER-1)接收來自FHR的註冊,FHR觸發要傳送到FHR的(S,G)加入,以及指向FHR的註 冊 — 停止 — 一旦在RP上本地接收到流。

SDA-Border1#**debug ip mrouting vrf Campus 239.1.1.1** IP multicast routing debugging is on \*Aug 18 02:29:05.186: PIM(4): **Received v2 Register on Vlan3002 from 10.40.40.6** <<<<<<< PIM Register is received from FHR \*Aug 18 02:29:05.186: for 10.40.40.1, group 239.1.1.1 \*Aug 18 02:29:05.187: PIM(4): **Adding register decap tunnel (Tunnel1)** as accepting interface of (10.40.40.1, 239.1.1.1). <<<<<<< Register tunnel is created \*Aug 18 02:29:05.187: MRT(4): (10.40.40.1,239.1.1.1), RPF install from /0.0.0.0 to Vlan3002/10.50.50.6 \*Aug 18 02:29:05.188: MRT(4): **Create (10.40.40.1,239.1.1.1), RPF (Vlan3002, 10.50.50.6, 20/0)** <<<<<<< (S,G) is created and RPF is resolved \*Aug 18 02:29:05.188: MRT(4): WAVL Insert LISP interface: LISP0.4099 in (10.40.40.1,239.1.1.1)

```
Next-hop: 192.168.10.3 Outer-source: 0.0.0.0 Successful
*Aug 18 02:29:05.188: MRT(4): set min mtu for (10.40.40.1, 239.1.1.1) 18010->17892
*Aug 18 02:29:05.189: MRT(4): Add LISP0.4099/192.168.10.3 to the olist of (10.40.40.1,
239.1.1.1), Forward state - MAC not built <<<<<< LISP OIF is inherited from (*,G)
*Aug 18 02:29:05.189: PIM(4): Insert (10.40.40.1,239.1.1.1) join in nbr 10.50.50.6's queue
*Aug 18 02:29:05.189: PIM(4): Building Join/Prune packet for nbr 10.50.50.6
*Aug 18 02:29:05.189: PIM(4): Adding v2 (10.40.40.1/32, 239.1.1.1), S-bit Join
*Aug 18 02:29:05.189: PIM(4): Send v2 join/prune to 10.50.50.6 (Vlan3002)
<<<<<<< (S,G) join is sent towards the Source
*Aug 18 02:29:05.272: PIM(4): J/P Transport Attribute, Transport Type: Unicast
*Aug 18 02:29:05.272: PIM(4): Join-list: (*, 239.1.1.1), RPT-bit set, WC-bit set, S-bit set
*Aug 18 02:29:05.272: PIM(4): Update LISP0.4099/192.168.10.3 to (*, 239.1.1.1), Forward state,
by PIM *G Join
*Aug 18 02:29:05.272: MRT(4): Update LISP0.4099/192.168.10.3 in the olist of (*, 239.1.1.1),
Forward state - MAC not built
*Aug 18 02:29:05.272: PIM(4): Prune-list: (10.40.40.1/32, 239.1.1.1) RPT-bit set
*Aug 18 02:29:05.273: PIM(4): Prune LISP0.4099/192.168.10.3 from (10.40.40.1/32, 239.1.1.1)
<<<<<<< (S,G) Prune is received from Edge1
*Aug 18 02:29:05.273: MRT(4): Delete LISP0.4099/192.168.10.3 from the olist of (10.40.40.1,
239.1.1.1)
*Aug 18 02:29:05.273: PIM(4): Insert (10.40.40.1,239.1.1.1) prune in nbr 10.50.50.6's queue -
deleted
*Aug 18 02:29:05.273: PIM(4): Building Join/Prune packet for nbr 10.50.50.6
*Aug 18 02:29:05.273: PIM(4): Adding v2 (10.40.40.1/32, 239.1.1.1), S-bit Prune
*Aug 18 02:29:05.273: PIM(4): Send v2 join/prune to 10.50.50.6 (Vlan3002)
*Aug 18 02:29:05.439: PIM(4): J/P Transport Attribute, Transport Type: Unicast
*Aug 18 02:29:07.193: PIM(4): Received v2 Register on Vlan3002 from 10.40.40.6
*Aug 18 02:29:07.193: for 10.40.40.1, group 239.1.1.1
*Aug 18 02:29:07.194: PIM(4): Send v2 Register-Stop to 10.40.40.6 for 10.40.40.1, group
239.1.1.1 <<<<<<< Register-Stop is sent towards FHR
SDA-Border1#show ip mroute vrf Campus 239.1.1.1
IP Multicast Routing Table
(*, 239.1.1.1), 00:51:28/00:02:44, RP 192.168.50.1, flags: S
  Incoming interface: Null, RPF nbr 0.0.0.0
  Outgoing interface list:
    LISP0.4099, 192.168.10.3, Forward/Sparse, 00:51:28/00:02:44
(10.40.40.1, 239.1.1.1), 00:09:37/00:01:24, flags: P <<<<<<<<<<<< (S,G) is
created but Pruned flag is set
  Incoming interface: Vlan3002, RPF nbr 10.50.50.6 <<<<<<<<<<<< Incoming
interface and RPF neighbor
  Outgoing interface list: Null
SDA-Border1#show ip rpf vrf Campus 10.40.40.1
RPF information for ? (10.40.40.1)
 RPF interface: Vlan3002 example interface: Vana/2022
interface towards the Source
 RPF neighbor: ? (10.50.50.6) \leq RPF neighbor: ? (10.50.50.6)
- must be a PIM neighbor
  RPF route/mask: 10.40.40.0/30
RPF type: unicast (bgp 65005) 
<b>EXPF EXPF EXPF EXPF EXPF EXPF EXPF EXPF EXPF EXPF
information coming from unicast RIB/BGP
 Doing distance-preferred lookups across tables
 RPF topology: ipv4 multicast base, originated from ipv4 unicast base
SDA-Border1#
SDA-Border1#show ip route vrf Campus 10.40.40.1
```

```
Routing entry for 10.40.40.0/30
Known via "bgp 65005", distance 20, metric 0
 Tag 65004, type external
 Last update from 10.50.50.6 2w6d ago
 Routing Descriptor Blocks:
  * 10.50.50.6, from 10.50.50.6, 2w6d ago
      Route metric is 0, traffic share count is 1
      AS Hops 1
     Route tag 65004
     MPLS label: none
     MPLS Flags: NSF
SDA-Border1#
```
Edge-1正在修剪SPT — 讓我們前往LHR瞭解原因。

# (S,G)在LHR上的建立

收到由RP轉發的組播資料後,在LHR上建立(S,G)條目。

接下來,LHR將切換到最短路徑樹(SPT))向源傳送(S,G)連線。這在RPF介面上傳送到源。

SDA-Edge1# \*Aug 18 02:19:53.759: MRT(4): **Create (10.40.40.1,239.1.1.1)**, RPF (unknown, 0.0.0.0, 0/0) <<<<<<<<< (S,G) is created on LHR \*Aug 18 02:19:53.759: MRT(4): WAVL Insert interface: Vlan1021 in (10.40.40.1,239.1.1.1) Successful \*Aug 18 02:19:53.759: MRT(4): set min mtu for (10.40.40.1, 239.1.1.1) 18010->1500 \*Aug 18 02:19:53.759: MRT(4): **Add Vlan1021/239.1.1.1 to the olist of (10.40.40.1, 239.1.1.1)**, Forward state - MAC not built <<<<<<< OIL is inherited from (\*,G) \*Aug 18 02:19:53.759: MRT(4): **Set the J-flag for (10.40.40.1, 239.1.1.1)** <<<<<<<< SPT Join Flag is set \*Aug 18 02:19:53.762: MRT(4): **(10.40.40.1,239.1.1.1), RPF change from /0.0.0.0 to LISP0.4099/192.168.10.2** <<<<<<<<<<<< RPF interface is resolved \*Aug 18 02:19:53.762: MRT(4): Set the T-flag for (10.40.40.1, 239.1.1.1) \*Aug 18 02:19:53.763: PIM(4): Insert (10.40.40.1,239.1.1.1) join in nbr 192.168.10.2's queue \*Aug 18 02:19:53.763: PIM(4): Building Join/Prune packet for nbr 192.168.10.2 \*Aug 18 02:19:53.763: PIM(4): Adding v2 (10.40.40.1/32, 239.1.1.1), S-bit Join \*Aug 18 02:19:53.763: PIM(4): Adding LISP Unicast transport attribute in join/prune to 192.168.10.2 (LISP0.4099) \*Aug 18 02:19:53.763: PIM(4): **Send v2 join/prune to 192.168.10.2 (LISP0.4099)** <<<<<<<< (S,G) Join towards the Source is sent \*Aug 18 02:19:53.826: PIM(4): Building Periodic (\*,G) Join / (S,G,RP-bit) Prune message for 239.1.1.1 \*Aug 18 02:19:53.826: PIM(4): Insert (\*,239.1.1.1) join in nbr 192.168.10.1's queue \*Aug 18 02:19:53.826: PIM(4): Insert (10.40.40.1,239.1.1.1) sgr prune in nbr 192.168.10.1's queue \*Aug 18 02:19:53.826: PIM(4): **Building Join/Prune packet for nbr 192.168.10.1** \*Aug 18 02:19:53.826: PIM(4): Adding v2 (192.168.50.1/32, 239.1.1.1), WC-bit, RPT-bit, S-bit Join \*Aug 18 02:19:53.827: PIM(4): **Adding v2 (10.40.40.1/32, 239.1.1.1), RPT-bit, S-bit Prune** \*Aug 18 02:19:53.827: PIM(4): Adding LISP Unicast transport attribute in join/prune to 192.168.10.1 (LISP0.4099) \*Aug 18 02:19:53.827: PIM(4): **Send v2 join/prune to 192.168.10.1 (LISP0.4099)** <<<<<<<<< (S,G) Prune towards the RP is sent \*Aug 18 02:20:08.323: MRT(4): Update (\*,239.1.1.1), RPF (LISP0.4099, 192.168.10.1, 1/1) \*Aug 18 02:20:08.323: MRT(4): Update Vlan1021/239.1.1.1 in the olist of (\*, 239.1.1.1), Forward state - MAC not built \*Aug 18 02:20:08.323: MRT(4): Update Vlan1021/239.1.1.1 in the olist of (10.40.40.1, 239.1.1.1), Forward state - MAC not built

SDA-Edge1#**show ip mroute vrf Campus 239.1.1.1** IP Multicast Routing Table (\*, 239.1.1.1), 00:43:35/stopped, RP 192.168.50.1, flags: SJC Incoming interface: LISP0.4099, **RPF nbr 192.168.10.1** Outgoing interface list: Vlan1021, Forward/Sparse, 00:43:35/00:02:29 (10.40.40.1, 239.1.1.1), 00:01:45/00:01:14, **flags: JT** <<<<<<<<<<<< (S,G) is created Incoming interface: LISP0.4099, RPF nbr 192.168.10.2 <<<<<<<<<<<<<<<<<<<<<<<<<<< 2 is the RPF neighbor towards the Source Outgoing interface list: Vlan1021, Forward/Sparse, 00:01:47/00:02:27 SDA-Edge1#show lisp eid-table vrf Campus ipv4 map  $10.40.40.1$  <<<<<<<<< LISP lookup for the Source LISP IPv4 Mapping Cache for EID-table vrf Campus (IID 4099), 5 entries 0.0.0.0/1, uptime: 2w1d, expires: 18:05:53, via map-reply, forward-native Sources: map-reply State: forward-native, last modified: 2w1d, map-source: 192.168.10.1 Active, Packets out: 106458(41136237 bytes) (~ 00:00:38 ago) **Encapsulating to proxy ETR**  $\leq$  **ETR**  $\leq$  **ENCAPS**  $\leq$   $\leq$   $\leq$   $\leq$   $\leq$   $\leq$   $\leq$   $\leq$   $\leq$   $\leq$   $\leq$   $\leq$   $\leq$   $\leq$   $\leq$   $\leq$   $\leq$   $\leq$   $\leq$   $\leq$   $\leq$   $\leq$   $\leq$   $\leq$   $\leq$   $\leq$   $\leq$   $\leq$ specific entry is known, forwarding to Proxy ETR SDA-Edge1#**show ip cef vrf Campus 10.40.40.1 detail** 0.0.0.0/1, epoch 0, flags [subtree context, check lisp eligibility], per-destination sharing SC owned,sourced: LISP remote EID - locator status bits 0x00000000 LISP remote EID: 106468 packets 41140303 bytes fwd action encap LISP source path list nexthop 192.168.10.1 LISP0.4099 <<<<<<<<<< Load balancing towards 2 Proxy ETR-s nexthop 192.168.10.2 LISP0.4099 2 IPL sources [no flags] nexthop 192.168.10.1 LISP0.4099 nexthop 192.168.10.2 LISP0.4099 SDA-Edge1#**show ip cef vrf Campus exact-route 192.168.50.2 10.40.40.1** <<<<<<<<< CEF hashing points towards Border-2 192.168.50.2 -> 10.40.40.1 =>**IP adj out of GigabitEthernet1/0/11, addr 192.168.23.2** SDA-Edge1#**show ip rpf vrf Campus 10.40.40.1** RPF information for ? (10.40.40.1) **RPF interface: LISP0.4099 RPF neighbor: ? (192.168.10.2)**  $\leq$  **SPF neighbor: ? (192.168.10.2)** 

由於(S,G)連線通過LISP介面傳送到Border-2,因此在Edge-1上建立了一個新的PIM鄰居

SDA-Edge1#**show ip pim vrf Campus neighbor**

Doing distance-preferred lookups across tables

SPT Join is sent towards Border-2

RPF topology: ipv4 multicast base

 RPF route/mask: 0.0.0.0/1 RPF type: unicast ()

SDA-Edge1#

PIM Neighbor Table

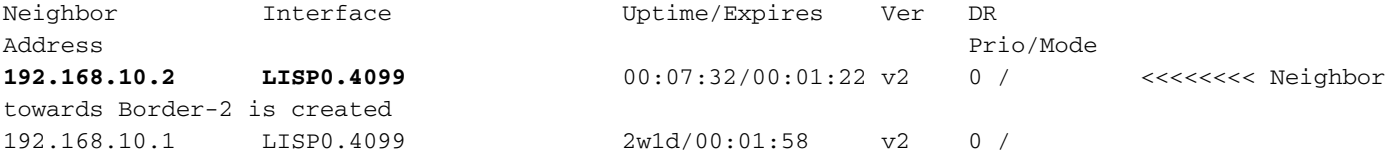

### 由於Border-2位於組播流的資料路徑中,它必須執行顯式RLOC跟蹤以跟蹤下游XTR-s的RLOC,以 便單播複製資料包。

### SDA-Border2#**show ip mroute vrf Campus 239.1.1.1** IP Multicast Routing Table (\*, 239.1.1.1), 00:23:00/stopped, RP 192.168.50.1, flags: SP Incoming interface: LISP0.4099, RPF nbr 192.168.10.1 Outgoing interface list: Null (10.40.40.1, 239.1.1.1), 00:12:35/00:02:52, **flags: T** <<<<<<< SPT flag is set Incoming interface: Vlan3007, RPF nbr 10.50.50.26 <<<<<<<<<<<<< RPF neighbor is based on RPF towards the Source - must be a PIM neighbor Outgoing interface list: LISP0.4099, 192.168.10.3, Forward/Sparse,  $00:12:35/00:02:45$  <<<<<<< OIL created from (S,G) join received from LHR and containing LHR's RLOC info which has to be tracked SDA-Border2#**show ip mfib vrf Campus 239.1.1.1 10.40.40.1** Entry Flags: C - Directly Connected, S - Signal, IA - Inherit A flag, ET - Data Rate Exceeds Threshold, K - Keepalive DDE - Data Driven Event, HW - Hardware Installed ME - MoFRR ECMP entry, MNE - MoFRR Non-ECMP entry, MP - MFIB MoFRR Primary, RP - MRIB MoFRR Primary, P - MoFRR Primary MS - MoFRR Entry in Sync, MC - MoFRR entry in MoFRR Client. I/O Item Flags: IC - Internal Copy, NP - Not platform switched, NS - Negate Signalling, SP - Signal Present, A - Accept, F - Forward, RA - MRIB Accept, RF - MRIB Forward, MA - MFIB Accept, A2 - Accept backup, RA2 - MRIB Accept backup, MA2 - MFIB Accept backup **Forwarding Counts: Pkt Count/Pkts per second/Avg Pkt Size/Kbits per second** Other counts: Total/RPF failed/Other drops I/O Item Counts: FS Pkt Count/PS Pkt Count VRF Campus (10.40.40.1,239.1.1.1) Flags: HW SW Forwarding: 0/0/0/0, Other: 0/0/0 HW Forwarding: 176/0/122/0, Other:  $0/0/0$   $\leq$  <<<<<<<<<<<<<<<<<<<<<<<<<<<<<<<< forwarded in h/w Vlan3007 Flags: A LISP0.4099, 192.168.10.3 Flags: F NS Pkts: 0/0 SDA-Border2#**sh ip mfib vrf Campus 239.1.1.1 10.40.40.1 count** Forwarding Counts: Pkt Count/Pkts per second/Avg Pkt Size/Kilobits per second Other counts: Total/RPF failed/Other drops(OIF-null, rate-limit etc) VRF Campus 6 routes, 2 (\*,G)s, 3 (\*,G/m)s Group: 239.1.1.1 Source: 10.40.40.1, SW Forwarding: 0/0/0/0, Other: 0/0/0 **HW Forwarding: 182/0/122/0**, Other: 0/0/0 <<<<<<<< Counter is incrementing Totals - Source count: 1, Packet count: 182

Groups: 1, 1.00 average sources per group SDA-Border2#